# A57: Molekulardynamische Simulation von Peptiden

## Der Versuch findet im Computerraum 406, Geb. 30.44 statt! Bitte bringen Sie ein geeignetes Speichermedium (z.B. USB-Stick) mit!

In der theoretischen Chemie werden oft Methoden benutzt, die auf Quantenmechanik beruhen (d.h. lösen der Schrödingergleichung). Mit diesen genauen Methoden lässt sich oftmals die elektronische Struktur von Molekulen gut beschreiben. Will man biologische Systeme, wie Proteine oder DNA- ¨ Sequenzen aus mehreren hunderttausend Atomen untersuchen, ist der Rechenaufwand der quantenmechanischen Integrale meist nicht mehr rentabel. Deswegen greift man hierbei oft auf klassische Kraftfelder (d.h. molekularmechanische Methoden) zurück, die solche Systeme bis zu eine Millionen Mal schneller beschreiben als selbst die schnelleren quantenmechanischen Methoden (z.B. Hartree-Fock oder Dichtefunktionaltheorie). Speziell wenn man Prozesse wie die Faltung von Proteinen untersuchen möchte, ist es meist wichtig eine lange Zeitspanne abzudecken und die exakte elektronische Strukter des Systems muss oft nicht einmal bekannt sein.

Ziel des Versuches ist es, eine Einführung in die Kraftfeldmethoden und molekulardynamische Simulation zu geben, um mit deren Hilfe ein besseres Verständnis der Struktur und Stabilität von großen Biomolekulen zu erlangen. Dabei soll ebenfalls ein Einblick in die Art der Auswertung solcher ¨ Simulationen gegeben werden.

### 1 Empirische Kraftfelder

Molekularmechanische Kraftfelder sind der Versuch, komplexe Zusammenhänge in einem großen Biomolekül auf ein einfaches Modell zu reduzieren, um die Energie eines Systems zu beschreiben. Dabei werden die bindenden (starken) und nichtbindenden (schwachen) Wechselwirkungen in verschiedenen physikalischen Termen beschrieben, die mehrere Parameter zu Hilfe nehmen. Diese Parameter müssen vorher aus Experimenten oder genauen quantenchemischen Rechnungen bestimmt werden. Diese Parametrisierung kann sehr aufwandig sein und funktioniert nicht immer in einer trans- ¨ ferablen Weise, d.h. man kann das Kraftfeld später nicht ohne weiteres auf beliebige andere System anwenden ohne zusätzliche Parametrisierungen im Vorfeld vorzunehmen. Deswegen werden in der Praxis für verschiedene Klassen von Biomolekülen oftmals auch unterschiedliche oder modifizierte Kraftefelder verwendet.

#### 1.1 Bindende Terme

#### 1.1.1 Bindungenslängen und -winkel

Eine Hookesche Feder wird üblicherweise mit einem Potential  $V = \frac{1}{2}Ds^2$  beschrieben. Dieses einfache Modell nimmt sich ein Kraftfeld zu Hilfe. Atome werden hier einfach als Kugeln mit einer Masse *m* angenommen, die Bindung zwischen den Atomen wird durch eine Feder mit einer Federstärke k (in der vorigen Gleichung *D*) beschrieben. Anstatt der Auslenkung von der Ruhelage (*s* in obiger Gleichung) möchte man im Kraftfeld den Bindungsabstand r als Variable benutzen. Beim Ersetzen der

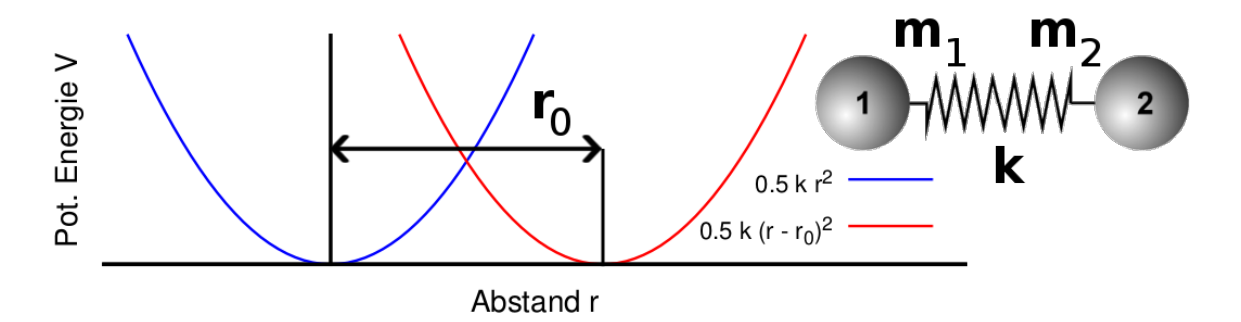

<span id="page-1-0"></span>Abbildung 1: Ein harmonischer Oszillator (die Hookesche Feder) als Modell fur die chemische Bin- ¨ dung.

Auslenkung mit dem Bindungsabstand läge das Minimum des Potentials jedoch bei 0, die niedrigste (also günstigste) Energie soll sich jedoch beim Gleichgewichtsabstand  $r_0$  befinden. Also wird das Potential um genau diesen Wert verschoben (siehe. Abb. [1\)](#page-1-0):

$$
V(r) = \frac{1}{2}k(r - r_0)^2
$$
 (1)

Genauso werden auch Bindungswinkel zwischen drei Atomen modelliert, mit dem Unterschied, dass man statt dem Abstand *r* den Winkel  $\theta$  benutzt und andere Parameter für *k* und  $\theta_0$  braucht.

Der Nachteil an dieser Methodik ist, dass ein harmonisches Potential für große Abstände gegen unendliche Werte geht. Damit sind für Chemiker wichtige Prozesse wie Bindungsbrüche und Bindungsbildung nicht möglich. Hierfür wäre ein komlexeres Potential wie das Morsepotential notwendig (siehe PC2 Vorlesung). Zum Anderen muss bei einem Kraftfeld definiert werden, welche Bindungen existieren. Dadurch kann z.B. ein Kohlenstoff seine Hybridisierung nicht ändern, wenn eine Reaktion stattfinden würde.

#### 1.1.2 Diederwinkel

Torsions- oder Diederwinkel sind Winkel, die eine Rotation von zwei Atomen um eine Bindung beschrieben. Abb. [2](#page-2-0) zeigt am anschaulichen Beispiel von Ethan und anhand der Newmanprojektion den Diederwinkel  $\omega$  zwischen den markierten Wasserstoffen. Man kann daraus erkennen, dass zum Be-

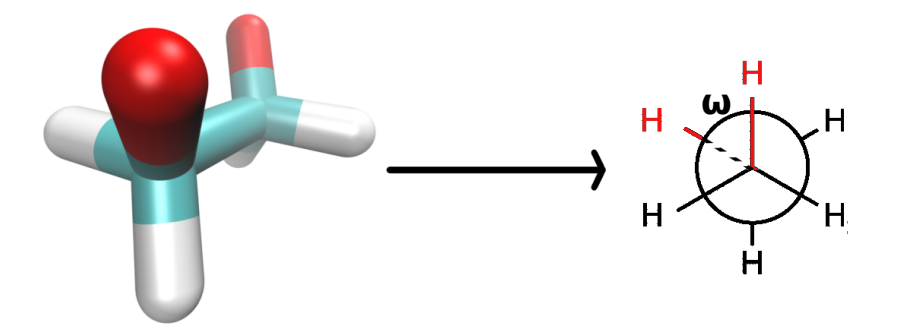

<span id="page-2-0"></span>Abbildung 2: Der Diederwinkel zwischen zwei rot markierten Wasserstoffen in Ethan und Darstellung über die Newmanprojektion (das Molekül wird so gedreht, dass man direkt *durch* die C-C Bindung sieht).

schreiben eines Diederwinkels vier Atome benötigt werden. Aufgrund von sterischer Abstoßung kann sich auch hier die Energie abhängig vom Winkel ändern. Bei einem Diederwinkel von 0° (wenn in der Newmanprojektion zwei Wasserstoffe direkt hintereinander erscheinen) wird ein Maximum der Rotationsenergie erreicht: Die ekliptische Konformation.

Der Diederwinkel rotiert von 0° zu 360° und beginnt wieder von vorne, verläuft also periodisch. Eine einfache Funktion, um die Periodizitat zu beschreiben, ist der Kosinus. Bei einem Winkel von ¨ 0 ◦ erreicht der *cos*(ω) <sup>=</sup> 1 sein Maximum. Um diese Energie zu beschreiben, multipliziert man den Kosinus schlicht mit dem Wert der Rotationsbarriere *V*<sub>0</sub>. Um bei Ethan jetzt noch beschreiben zu können, dass diese Rotationsbarriere drei Mal innerhalb einer vollen 360° Drehung auftaucht, müssen wir die Frequenz des Kosinus erhöhen. Dies erfolgt schlicht mit einem Faktor 3 (oder allgemein formuliert  $n$ ) vor dem Winkel  $\omega$ , womit wir einen Ausdruck für das Diederwinkelpotential erhalten:

$$
V(\omega) = \frac{1}{2}V_0 \cos(n\omega)
$$
 (2)

Wenn wir nun als Beispiel noch Ethen mit Ethan vergleichen, sehen wir, dass der Faktor für die

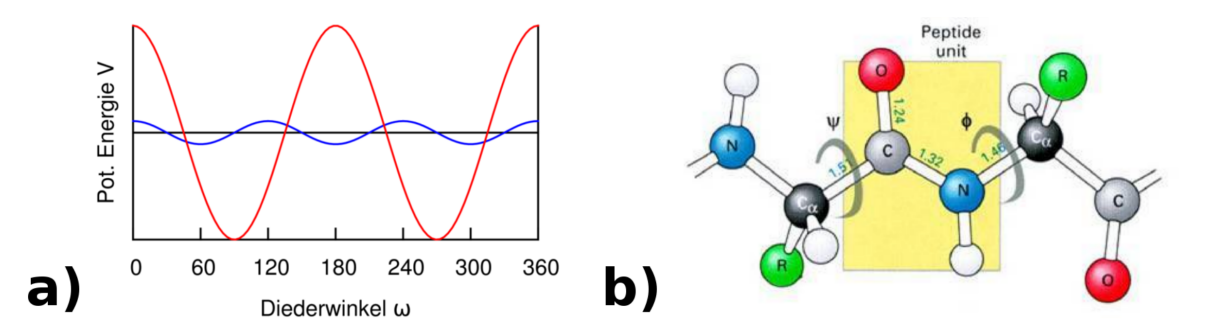

Abbildung 3: a) Beispielhafte Rotationsverläufe für Ethan (blaue Linie,  $n = 3$ ) mit 3 kcal/mol Barrierenhöhe und Ethen (rote Linie,  $n = 2$ ) mit 80 kcal/mol (die Größenverhältnisse wurden für bessere Anschaulichkeit angepasst). b) Die typischerweise betrachteten Diederwinkel  $\phi$  und  $\psi$  an einem Proteinrückgrat.

Frequenz bei Ethen 2 sein muss (es sind nur zwei Wasserstoffe pro Kohlenstoff vorhanden), dafur aber ¨ die Rotationsbarriere deutlich höher ist, siehe Abb. [4](#page-3-0) a). Bei einem Peptid sind an der Hauptkette (dem *Backbone* bzw. Rückgrat) zwei Diederwinkel besonders interessant. Wie Abb. [4](#page-3-0) b) veranschaulicht, handelt es sich um die Winkel  $\phi$  und  $\psi$ , bei denen um die Bindungen des  $\alpha$ -Kohlenstoffs rotiert wird. Der dritte mögliche Winkel an der Peptidbindung ist durch ein delokalisiertes  $\pi$ -System stabilisiert und beträgt daher immer nahezu 180°. Diese zwei Winkel werden auch während des Versuchsverlaufs näher untersucht (siehe Versuchsdurchführung).

#### 1.2 Nichtbindende Terme

#### 1.2.1 Coulombwechselwirkung

Das Coulombpotential beschreibt die Wechselwirkung zweier Ladungen uber ein einfaches Potenti- ¨ al. Durch die verschiedenen chemischen Bindungen erhalten Atome unterschiedliche positive oder negative Teilladungen durch Elektronentransfer. Diese Teilladungen wechselwirken im Vergleich zu den vorher beschriebenen Bindungstermen deutlich weitreichender, sind aber allgemein schwächer. Daher wird die Coulombwechselwirkung zu den nichtbindenden Termen eines Kraftfeldes gezählt. Physikalisch werden die Teilladungen der Atome bestimmter funktioneller Gruppen parametrisiert, um typische Werte wiederzuspiegeln. Dabei beschreibt man die Teilladung des Atoms ∆*q* im Vergleich zum neutralen Atom. Somit erhält man für den Kraftfeldterm zur Coulombwechselwirkung

$$
V(r) = \frac{1}{2} \sum_{ab} \frac{\Delta q_a \cdot \Delta q_b}{r_{ab}} \tag{3}
$$

#### 1.2.2 Van-der-Waals Wechselwirkung

Van-der-Waals Wechselwirkungen sind schwach bindende Komplexe aus zwei Molekulen oder Ato- ¨ men, die keine chemische Bindung eingehen. Hierbei entseht durch temporär induzierte Dipole in der polarisierbaren Elektronenwolke der Molekule eine attraktive Wechselwirkung, die London-Dispersion ¨ genannt wird. Dieser Wechselwirkung steht die Pauli-Repulsion gegenüber, die sehr viel stärker als die induzierten Dipole ist, aber auch deutlich schneller kleine Werte annimmt. Die Summe dieser

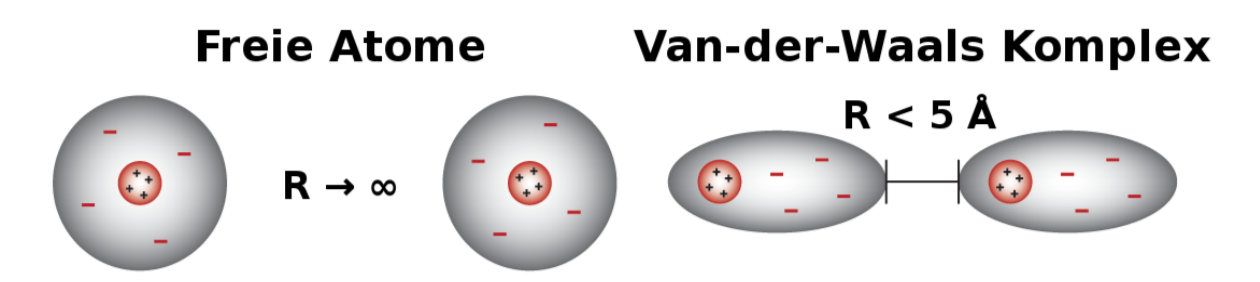

<span id="page-3-0"></span>Abbildung 4: Beispiel der Bildung eines Van-der-Waals Komplexes aus zwei freien Atomen durch ein Gleichgewicht von London-Kräften und Pauli-Repulsion.

Wechselwirkungen ergibt ein Gleichgewicht mit einer schwach attraktiven Wechselwirkung, die oft mit dem Lennard-Jones Potential beschrieben wird:

$$
V(r) = 4\epsilon \left( \underbrace{\frac{\sigma^{12}}{r^{12}}}_{\text{Pauli-Repulsion}} - \underbrace{\frac{\sigma^6}{r^6}}_{\text{Dispersion}} \right) \tag{4}
$$

Hierbei ist *r* der Abstand der Moleküle,  $\epsilon$  enspricht der Tiefe des Potentials und σ ist ein Parameter, mit dem man auf den Gleichgewichtsabstand rückschließen kann (Proportionalitätsbeziehung  $r_0 = 2^{\frac{1}{6}}\sigma$ ).

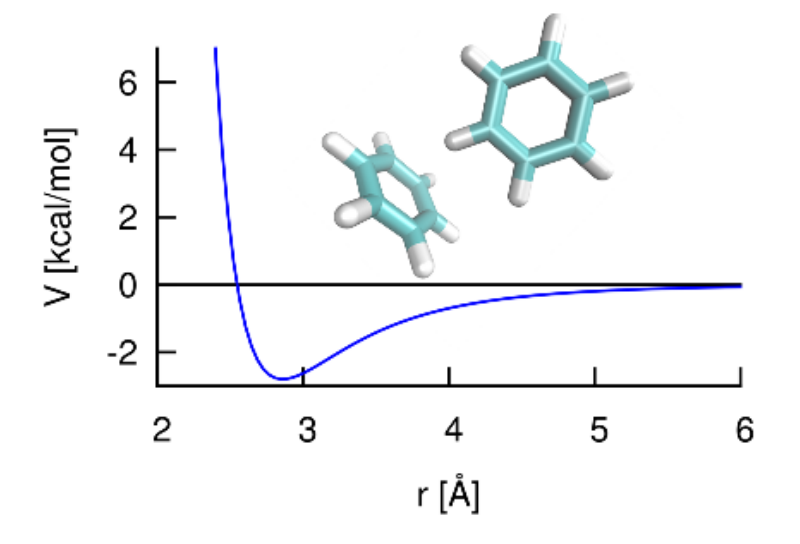

Abbildung 5: Lennard-Jones Potential am Beispiel von zwei Benzol-Molekulen mit einem Gleichge- ¨ wichtsabstand von 2.8 Å und einer Potentialtiefe von 2.8 kcal/mol.

#### 1.3 Potentielle Energie und Kraft

Die Summe aller oben beschriebenen Terme über alle Atome ergibt die totale potentielle Energie, die das Molekül spürt. Die Struktur eines Moleküls wird beschrieben durch die Koordinatenvektoren  $(x_a, y_a, z_a)^T$  für alle Atome *a*. Der Ableitung der Energie nach einer Koordinate beschreibt, in welche Richtung und wie stark das Potential steigt. Um nun die Kraft zu erhalten, die das Atom an seiner momentanen Position erfährt, muss man die potentielle Energie nach seinen Koordinaten ableiten (man bildet den sog. Gradienten der Energie):

$$
\vec{F}_a = -\text{grad}\left(E_{pot}\right) = -\begin{pmatrix} \frac{\partial E}{\partial x_a} \\ \frac{\partial E}{\partial y_a} \\ \frac{\partial E}{\partial z_a} \end{pmatrix}
$$
(5)

Die Kraft ist eine wichtige Größe für Geometrieoptimierungen und Simulationen, wie wir in den folgenden Kapiteln lernen werden.

### 2 Geometrieoptimierung

Wenn ein theoretischer Chemiker ein Molekül untersuchen will, versucht er oft auch die Struktur zu finden, die die niedrigste Energie aufweist. Die Startstrukturen, die hierbei untersucht werden, sind oft künstlich erzeugt worden, z.B. durch chemische Intuition am Computer erstellt aus Erfahrungswerten. Selbst Kristallstrukturen muss man als künstlich erachten, da die Bindungsabstände aus einem Kristall nicht immer denen entsprechen, die man mit einem Kraftfeld erhalt (z.B. durch Ungenauigkeiten des ¨ Kraftfelds bzw. die meist willkürlich hinzugefügten Wasserstoffe, die bei Strukturen aus Messungen mittels Röntgenstreuung meist nicht gemessen werden können).

Hierzu berechnet man wie oben beschrieben die Kraft, die auf alle Atome der momentanen Struktur wirkt und folgt dem Potentialgefalle schrittweise, bis sich die Energie sich pro Schritt kaum noch ¨ ändert (Konvergenz der Energie), siehe auch Abb.  $6$  a). Nun können folgende Probleme auftreten:

- Man findet einen Sattelpunkt der Energie statt einem Minimum. Dies kann man feststellen, indem man die zweite Ableitung  $E'' = \frac{0}{3}$ 2*E* oder PC 0A Vorlesungen). Ist  $E'' = 0$ , so befindet man sich in einem Übergangszustand. Nur  $\frac{2}{2}$  für alle Koordinaten bildet (siehe Mathematik 1 bei  $E'' > 0$  findet man tatsächlich in einem Minimum.
- Man landet im nächsten lokalen Minimum wie in Abb. [6](#page-5-0) b), findet das tiefere, globale Minimum jedoch nicht. Da man aber nie die gesamte Potentialflache kennt, kann man nicht ex- ¨ akt sagen, wo das globale Minimum zu finden ist. Besonders bei größeren Molekülen ist die Potentialfläche aller möglicher Strukturen voller unterschiedlicher Minima. Meist verliert hier die Geometrieoptimierung ihre Bedeutung. Deshalb versucht man möglichst viele verschiedene Konformationen zu betrachten, z.B. durch Simulationen (siehe nächstes Kapitel).

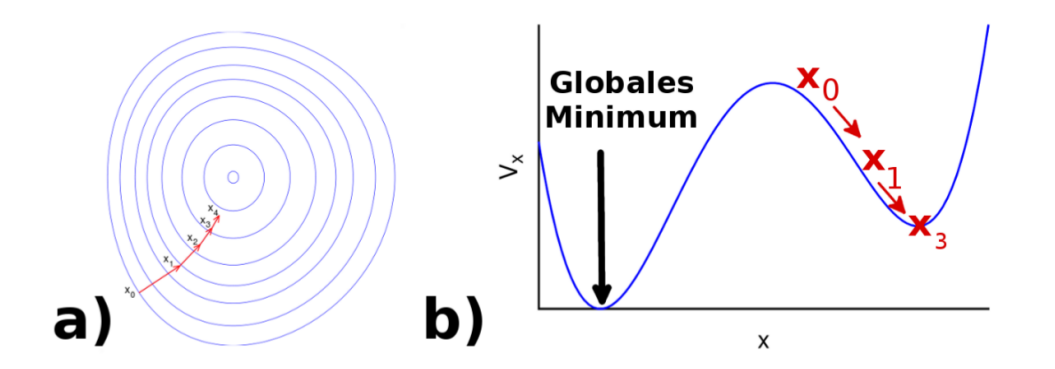

<span id="page-5-0"></span>Abbildung 6: Geometrieoptimierung, die nach mehreren Schritten in ein Minimum fuhren kann, wie ¨ in Abbildung a) gezeigt. Wenn man jedoch die globale Potentialfläche für die x-Koordinate betrachtet, sieht man, dass es noch ein zweites, tieferes Minimum geben kann.

### 3 Molekulardynamische Simulationen

Eine molekulardynamische Simulation (MD) beschreibt, wie sich eine Struktur mit der Zeit unter gegebenen Bedingungen (wie z.B. Temperatur) verhält (z.B. ob die Struktur beibehalten oder verändert wird). Hierbei berechnet man die Energie eines Systems, erhält daraus eine Kraft und erstellt daraus die Struktur nach einem gewissen Zeitschritt ∆*t*. Um eine realistische Simulation zu ermoglichen, ¨ muss dieser Zeitschritt so gewahlt werden, dass man auch die schnellsten Bewegungen im System ¨ sinnvoll beschreiben kann. In der Regel sind Schwingungen die schnellsten Bewegungen (Zeitskala 10<sup>−14</sup> *s* = 10 *f s*), weswegen man den Zeitschritt meist eine Größenordnung niedriger, d.h. mit 1 *f s*, wählt.

Wie der Begriff MD vermuten lässt, geht es hier nicht primär darum, die Struktur zu finden, die ein Energieminimum aufweist. Im Gegenteil möchte man reale Prozesse (z.B. die Faltung eines Proteins) beobachten, also die zeitliche Entwicklung der Struktur und Energie des Systems ermitteln.

Um nun tatsächlich eine Simulation mit Kraftfeldern durchführen zu können, müssen einige Bedingungen erfüllt sein:

- Es müssen Startkoordinaten und -geschwindigkeiten für alle Atome bekannt sein. Meist werden die Anfangskoordinaten (wie bereits erwähnt) aus Kristallstrukturen erhalten und die Geschwindigkeiten aus der Maxwell-Boltzmann Verteilung mit gegebener Starttemperatur (siehe *Weiterf¨uhrende Literatur*).
- Man muss eine Methode haben, um Strukturen im nächsten Zeitschritt zu erzeugen, in unserem Fall verwenden wir Velocity-Verlet.
- Wenn eine Kopplung zu einem äußeren Wärmebad besteht, muss ein Thermostat benutzt werden, um Wärmeaustausch zu simulieren.

#### 3.1 Velocity-Verlet Methode

Um neue Zeitschritte berechnen zu können, muss man die Bewegungsgleichungen für jede Koordinate des Systems lösen. Wenn man sich an den freien Wurf aus der Physik erinnert, dann findet man die Bahn des Wurfes (auch Trajektorie genannt) als

$$
x(t + \Delta t) = x(t) + v(t) \cdot \Delta t + \frac{1}{2}a(t) \cdot (\Delta t)^{2}.
$$
 (6)

Hier beschreibt *x* (*t*) die Koordinate, *v* (*t*) die momentane Geschwindigkeit und *a* (*t*) die Beschleunigung. Während man im freien Wurf für die Beschleunigung meist die Erdbeschleunigung verwendet hat, erhalten wir hier die Beschleunigung aus unserem Kraftfeld mit  $a = \frac{F}{a}$  $\frac{1}{m}$  (zweites Newton'sches Axiom).

Mit den neu erhaltenen Koordinaten zum Zeitpunkt *x* (*t* + ∆*t*) kann man nun die neue Energie durch die geänderten Atomkoordinaten berechnen. Für den nächsten Zeitschritt wiederholt man einfach die obige Berechnung mit einer neu berechneten Geschwindigkeit

$$
v(t + \Delta t) = v(t) + \frac{1}{2} [a(t) + a(t + \Delta t)] \cdot \Delta t,
$$
\n(7)

wobei man hier die mittlere Beschleunigung aus dem momentanen und dem nächsten Zeitpunkt nutzt (anstatt einfach nur *a* (*t*) zu benutzen). Diese einfachen Gleichungen beschreiben den sog. Velocity-Verlet Algorithmus, der heutzutage in vielen molekulardynamischen Simulationen benutzt wird.

#### 3.2 Berendsen-Thermostat

Nachdem eine Simulation einige Zeitschritte hinter sich gebracht hat, wird man sehen, dass sich die Temperatur *T* geändert hat. Dies lässt sich einfach durch die Änderung der Geschwindigkeiten v der Atome erklären. Mit der Energieerhaltung sehen wir, dass die Geschwindigkeit und die Temperatur wie folgt zusammenhängen:

$$
\frac{1}{2} \sum_{i}^{N} m_{i} v_{i}^{2} = \frac{3}{2} N k_{B} T
$$
\n
$$
\underbrace{\text{Kinetische Energie}}_{\text{Hermische Energie}}
$$
\n(8)

wobei *N* die Anzahl der Atome ist und *k<sup>B</sup>* die Boltzmannkonstante. Durch Umformen dieser Gleichung können wir einfach die momentane Temperatur bestimmen.

Für eine realistische Simulation bei konstanter Temperatur muss man also die Geschwindigkeiten der Atome skalieren. Ein Anpassen der Geschwindigkeiten innerhalb eines Zeitschritts erzeugt jedoch unrealistische Temperatursprünge. Deswegen ist es sinnvoll die Geschwindigkeiten nur über längere Zeiträume zu korrigieren. Der Berendsen-Termostat macht dies, indem er eine Konstante  $\tau$  einführt, nach der die Geschwindigkeiten bei großen Abweichungen etwas stärker, bei kleinen nur langsam anpasst:

$$
\frac{dT}{dt} = \frac{1}{\tau} \left( T_0 - T(t) \right). \tag{9}
$$

Hierbei beschreibt *T*<sub>0</sub> die gewünschte Referenztemperatur. Somit erhält man über viele Zeitschritte der Simulation hinweg ein stets um die Referenztemperatur oszillierendes Verhalten, was dem realen Verhalten eines Systems viel näher kommt als plötzliches Skalieren der Geschwindigkeiten.

### 4 Durchführung

#### Verwendete Programme:

- NAMD zum Durchführen der Molekularmechanischer Berechnungen
- VMD zur Visualisierung

Beide sehr umfangreich und frei erhältlich für Win/Linux/Mac.

#### Wichtige Tastaturbefehle in VMD:

- t, r Wechsel zwischen Translationsmodus und Rotationsmodus
	- $=$  Zentrierung auf das ausgewählte Molekül
- 1,2,3,4 Atom-, Bindungs-, Winkel- bzw. Diederwinkel-auswahl. Nach Drücken der entsprechenden Nummerntaste konnen nacheinander 1,2,3 bzw. 4 Atome angeklickt werden um sich deren Na- ¨ men/Abstand/Winkel/Diederwinkel anzeigen zu lassen.

#### 4.1 Polyalanin in der optimierten Geometrie

O¨ ffnen Sie die Alaninstruktur mit VMD indem Sie in die Kommandozeile "vmd -e alanin.vmd" eingeben. Es sollte Ihnen auffallen, dass nicht alle Wasserstoffatome vorhanden sind. Dies ist kein Fehler sondern ist bei molekularmechanischen Methoden häufiger der Fall. Für die makroskopische Struktur unseres Peptids ist das Proteinrückgrat entscheidend und die darin auftretenden Wasserstoffbrücken, weshalb wir hier auch nur diese explizit behandeln. Die Wasserstoffatome an den aliphatischen Seitenketten hingegen spielen hier keine entscheidende Rolle und können in das Kohlenstoffatom mit "hineinparametrisiert" werden (united atom), z.B. durch Anpassung dessen Masse und vdW Radius.

Lassen Sie sich die Namen der Kohlenstoffatome in einem Alanin anzeigen und notieren Sie diese.

- → Welchen Namen tragen die unterschiedlichen Kohlenstoffatome in Alanin?
- $\rightarrow$  Welche Hybridisierung weisen sie auf?
- $\rightarrow$  Warum ist es für die Simulation wichtig, dass die Kohlenstoffatome unterschieden werden?

Für eine bessere Veranschaulichung der Sekundärstruktur können Sie eine Zusätzliche Darstellungsart ihres Peptids hinzufugen. Klicken Sie hierzu auf ¨ *Graphics* → *Representations*. In dem neuen Fenster sehen Sie ihr aktuell ausgewähltes Molekül und dessen Darstellungsart. Legen Sie eine neue Darstellung durch Klicken auf *Create Rep* an. In der neuen Darstellung wählen Sie bitte als *Drawing Method NewCartoon* aus und ändern das *Material* auf *Transparent* damit Sie zusätzlich ihre alte atomistische Darstellung gut sehen können. Die Farbe lässt sich bei Wunsch unter *Coloring Method* → *ColorID* einstellen.

 $\rightarrow$  Messen Sie die Länge der Wasserstoffbrücken und notieren Sie sich die Werte. Lassen Sie weiterhin die Wasserstoffbrücken angezeigt aber blenden Sie die Atomnamen aus. Dazu können Sie unter *Graphics* → *Label* das Feld *Atoms* auswählen, dort sämtliche Einträge auswählen (Shift+Click) und sie dann mit *Hide* ausblenden.

Die momentan geladene Struktur ist nur ein Modell mit typischen Werten für Bindungslängen und Winkel. Um die tatsächliche Struktur geringster Energie zu erhalten müssen wir eine Geometrieoptimierung durchführen. Dazu öffnen Sie ein neues Konsolenfenster und wechseln dortn in ihr Arbeitsverzeichnis. Die für die Optimierung nötigen molekularmechanischen Berechnungen werden von NAMD durchgefuhrt. Geben Sie dazu "namd minimize.conf" in die Kommandozeile ein. Sie ¨ haben NAMD erfolgreich im Wartemodus gestartet aber müssen NAMD erst noch mit ihrem Visualisierungsprogramm VMD verbinden bevor die Simulation startet. Wechseln Sie dazu wieder zu ihrem VMD Main Fenster und wählen Sie *Extensions* → *Simulation* → *IMD Connect* aus. In dem neuen Fenster trangen Sie als Hostname "localhost" ein und als Port "2030". Stellen Sie für *Timestep* transfer rate und für Timestep keep rate jeweils einen Wert von "1" ein. Wichtig: Bestätigen Sie ihre Eingabe in jedem Feld abschließend durch "Enter" Mit dem Button *Connect* konnen Sie die ¨ wartende Simulation starten. Mit *Detach Sim* kann die Simulation pausiert werden und *Stop Sim* beendet NAMD. Starten Sie die Optimierung jetzt mit *Connect*. Wenn Sie alles richtig gemacht haben sollte die Struktur aktualisiert werden und sämtliche Frames der Optimierung im VMD Main Fenster auftauchen, welche Sie dann am unteren Ende durchscrollen können.

 $\rightarrow$  Wie haben Sich die Wasserstoffbrücken verändert? Notieren Sie die neuen Werte. Warum sind sie nicht mehr alle identisch?

#### 4.2 Polyalanin bei Raumtemperatur

Gerade eben haben wir Polyalanin nur in seiner Energieminimumstruktur untersucht. In biologischen Systemen bei Raumtemperatur liegt das Molekül aber nicht starr vor. Zur Simulation der Bewegung wollen wir daher eine molekulardynamische (MD) Simulation durchführen. Dazu wechseln Sie wieder zu der Kommandozeile in der Sie NAMD gestartet haben. Geben Sie nun "./namd-300K.sh" ein um eine MD Simualtion bei 300K im Wartemodus vorzubereiten. Bevor wir die Simualtion in VMD starten wollen wir erst noch die Strukturanalyse vorbereiten. Um die Sekundärstruktur bzw. deren Anderung zu charakterisieren, kann man den  $\psi$ - gegen den  $\varphi$ -Winkel auftragen. Innerhalb dieses Plots lassen sich dann Bereiche bestimmen, welche eindeutig den verschiedenen Konformationen zugeord-net werden können (Siehe Abb. [7\)](#page-10-0). Um einen solchen Ramachandran-Plot zu erstellen bietet VMD eine hilfreiche Funktion. Wahlen Sie im VMD Main Fenster ¨ *Extensions*→*Analysis*→*Ramachandran Plot*. Sie sehen einen leeren Plot mit den Markierungen für die verschiedenen Konformationen. Wählen Sie rechts bei *Molecule* ihr geladenes Molekül aus. Sie sehen nun die ψ- und φ- Winkel für die aktuelle Struktur eingeblendet.

 $\rightarrow$  Wie sind die Punkte anfangs verteilt?

Starten Sie die MD Simulation indem Sie wie zuvor bei der Optimierung VMD und NAMD mittels *Connect* verbinden. Wahrend in Echtzeit die neuen Koordinaten von VMD geladen werden, sehen Sie ¨ wie sich auch die Lage der Punkte im Ramachandran-Plot verändert. Klicken Sie auf einen Punkt um

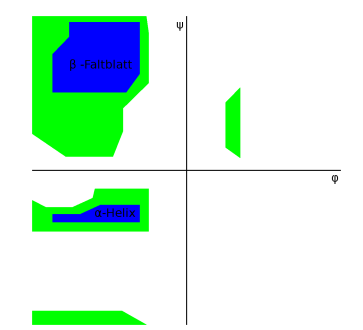

<span id="page-10-0"></span>Abbildung 7: Bereiche in einem Ramachandran Plot

seine Lage zu jedem Zeitpunkt der bisherigen Simulation zu sehen.

 $\rightarrow$  Wie sieht die Verteilung der Punkte während der Simulation aus?

 $\rightarrow$  Was können Sie über die Länge der Wasserstoffbrücken im Vergleich zur Energieminimumstruktur sagen?

 $\rightarrow$  Ist die alpha-Helix bei dieser Temperatur stabil?

#### 4.3 Auswirkungen erhöhter Temperatur

Als nächstes wollen wir eine MD Simualtion bei erhöhter Temperatur durch führen. Dazu stoppen wir die aktuelle Simulation und geben in die Kommandozeile "./namd-500K.sh" ein, um eine MD bei 500K im Wartemodus vorzubereiten. Starten Sie die Simualtion in VMD und beobachten sie die strukturellen Veränderungen anhand des Moleküls und im Ramachandran Plot.

 $\rightarrow$  Notieren sie sich die Zeitpunkte an denen die alpha-Helix signifikant beschädigt wird (ca. 50%) der Punkte im Ramachandran-Plot außerhalb des alpha-Helix-Bereichs). Die aktuelle Zeit bekommen Sie mit Hilfe des *timesteps* Zähler und der Läge der MD Schritte von 1fs.

 $\rightarrow$  Wohin verschieben sich die Punkte im Ramachandran-Plot nach Zerstörung der alpha-Helix? Simulieren sie einige hundert ps weiter nachdem die Helix zerstört wurde.

#### 4.4 Simulation des gestreckten Peptids

Als nächstes wollen wir das Peptid noch in eine weiter Konformation zwingen. Dazu üben wir nun von Hand Kräfte auf die Struktur aus. Wählen sie *Mouse → Force → Atom* aus. Anschließend können Sie durch Klicken und Ziehen Kräfte auf Atome ausüben. Dies geht einfacher, wenn Sie dazu die Simulation pausieren. Die Manipulation an den Kräften wird allerdings erst nach Wiederaufnehmen der Simulation angezeigt. Ziehen Sie je ein Atom des C-Terminus und des N-Terminus in entgegengestzte Richtungen, um eine gestreckte beta-Faltblatt Konformation zu erzwingen. Anschließend können Sie durch Rechtsklick auf die entsprecheneden Atome die Kräfte wieder aufheben.

→ Notieren Sie sich den Zeitpunkt an dem die gestreckte Konformation eingenommen wurde und simulieren Sie einige hundert ps weiter.

In 500K.log finden Sie die innere Energie des Systems entlang der Simulation. Die Energie fluktuiert recht stark und sollte zur besseren Analyse gemittelt werden.

 $\rightarrow$  Bilden Sie dazu den laufenden Mittelwert über 100 Datenpunkte und plotten Sie ihn in einem Schaubild.

→ Ordnen Sie die notierten Ereignisse (Zusammenbrechen der Helix, Erreichen des gestreckten Beta-Faltblatts) dem Graphen zu.

### 5 Themen des Arbeitsplatzkolloquiums

- Grundlagen:
	- Was sind Proteine und woraus setzen sie sich zusammen?
	- Wie klassifiziert man ihre Struktur (Stichwort Primär- und Sekundärstruktur etc.)?
	- Welche Diederwinkel sind in einem Protein wichtig und was charakterisieren sie?
	- Was ist ein Ramachandranplot?
- Was ist ein Kraftfeld?
	- Welche Terme enthält ein Kraftfeld?
	- Aus welchen Parametern besteht ein Kraftfeld und wie erhalt man diese? ¨
- Wie wird eine Geometrieoptimierung durchgeführt?
	- Welche Eigenschaften eines Moleküls erhält man nach einer Geometrieoptimierung?
	- Welche Probleme konnen dabei auftreten? ¨
- Wie funktioniert eine Simulation?
	- Was sind die Voraussetzungen für eine Simulation?
	- Wie berechnet man die einzelnen Zeitschritte?
	- Wozu muss man die Temperatur mit einem Thermostat kontrollieren?

### 6 Hinweise zur Erstellung des Protokolls

Theorieteil: Fassen Sie kurz zusammen wie die potentielle Energie eines Moleküls mit molekularmechanischen Methoden berechnet wird und wie eine Geometrieoptimierung und eine dynamische Simulation durchgeführt wird.

Durchführung und Beobachtungen: Beschreiben Sie in Kürze welche Rechnungen Sie durchgeführt haben und schildern Sie Ihre Beobachtungen. Alle mit  $\rightarrow$  gekennzeichneten Fragen und Anweisungen sind wichtig für die Vollständigkeit des Protokolls.

Diskussion: Diskutieren Sie ihre Ergebnisse und gehen Sie dabei zusätzlich auf folgende Fragen ein:

→ Vergleichen Sie Ihre Geometrieoptimierung mit Ihren Molekulardynamik Simulationen. Was sind Anwendungsbereiche der jeweiligen Methodik und der wesentliche Unterschied?

 $\rightarrow$  Für die Funktion von Proteinen ist deren Struktur von entscheidender Bedeutung. Erörtern Sie anhand ihrer Simulationen warum nur wenige, spezialisierte Organismen bei hohen Temperaturen überleben können.

 $\rightarrow$  Was ist die thermodynamische Triebkraft für die Zerstörung der alpha-Helix? Warum ist die Energie des gestreckten beta-Faltblatts höher? Wie kommt das beta-Faltblatt normalerweise vor? Wodurch wird es stabilisiert?

# 7 Weiterführende Literatur

Bücher:

- Jensen, J. *Molecular Modeling Basics*; Crc. Pr. Inc., 2010.
- Leach, A.R. *Molecular Modeling Principles and Applications*; Prentice Hall, 2001
- Jensen, F. *Introduction to Computational Chemistry*; Wiley, 1999.
- Cramer, C. J. *Essentials of Computational Chemistry*; Wiley, 2002.

Online-Ressourcen:

- Skript zur Vorlesung [Biomolecular Modeling](http://www.ipc.kit.edu/tcb/28_216.php )<sup>[1](#page-12-0)</sup>
- Wikipedia: [Maxwell-Boltzmann Verteilung](http://en.wikipedia.org/wiki/Maxwell%E2%80%93Boltzmann_distribution )<sup>[2](#page-12-1)</sup>

<span id="page-12-0"></span><sup>1</sup>http://www.ipc.kit.edu/tcb/28 216.php

<span id="page-12-1"></span><sup>2</sup>http://en.wikipedia.org/wiki/Maxwell%E2%80%93Boltzmann distribution